## **Delete Lead**

1. From **CRM** module, click **Leads**. Leads screen will appear.

2. Open Lead you want to delete.

| Lead - Delete Lead                                     |                                |                       |                      |           |      |                   |             | ^        |       | ×       |
|--------------------------------------------------------|--------------------------------|-----------------------|----------------------|-----------|------|-------------------|-------------|----------|-------|---------|
| New Save Search Delete Undo Convert Additional - Close |                                |                       |                      |           |      |                   |             |          |       |         |
| Entity Lead Gener                                      | ral Messages Activities Attach | iments A              | udit Log Entity Type | e         |      |                   |             |          |       |         |
| Name *                                                 | Delete Lead                    |                       |                      |           | Phon | e                 | a Entity No | 1006454  |       |         |
| Contact Name                                           | Delete Lead                    | 9                     | Suffix Er            | mail      |      |                   | 🖂 Mobile    |          |       | ð       |
| Class                                                  |                                | ~                     | Contact Information  |           |      |                   |             |          |       |         |
| Location Name 🛛 🔻                                      | Delete Lead                    | F                     | Printed Name Dele    | ete Lead  |      | + Insert × Remove | 🖉 Types     |          |       |         |
| Search Address                                         | Enter address to search        |                       |                      |           |      | Туре*             | Details*    |          |       |         |
| Address                                                |                                |                       |                      |           | 0    |                   |             |          |       |         |
|                                                        |                                |                       |                      |           |      |                   |             |          |       |         |
| City                                                   |                                | State                 |                      |           |      |                   |             |          |       |         |
| Zip/Postal                                             |                                | Country United States |                      |           | ~    |                   |             |          |       |         |
| Time Zone                                              |                                |                       |                      |           | ~    |                   |             |          |       |         |
| Document Delivery                                      |                                |                       |                      |           |      |                   |             |          |       |         |
| External ERP ID                                        |                                |                       | Origination Date     | 3/21/2018 |      |                   |             |          |       |         |
| Line of Business                                       |                                |                       |                      |           |      |                   |             |          |       |         |
| Line of Business                                       |                                |                       |                      |           |      |                   |             |          |       |         |
|                                                        |                                |                       |                      |           |      | Internal Notes    |             |          |       |         |
|                                                        |                                |                       |                      |           |      |                   |             |          |       |         |
|                                                        |                                |                       |                      |           |      |                   |             |          |       |         |
|                                                        |                                |                       |                      |           |      |                   |             |          |       |         |
| ? 🗘 🖓 1.32s                                            | Saved                          |                       |                      |           |      |                   | Page 1      | of 1 🗼 🕴 | ∃ C R | Refresh |

## 3. To delete the Lead, click **Delete** button.

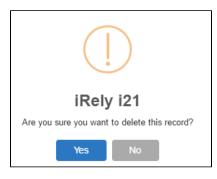

4. Click Yes to proceed.